## UX

#### **User Experience includes things like**

- Information architecture
- User psychology
- Usability testing
- Content strategy
- Interaction design
- Wireframes

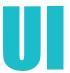

## Includes Front-end visual appearance elements such as:

- Color
- Typography
- Spacing
- Images
- Icons
- Shapes

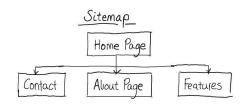

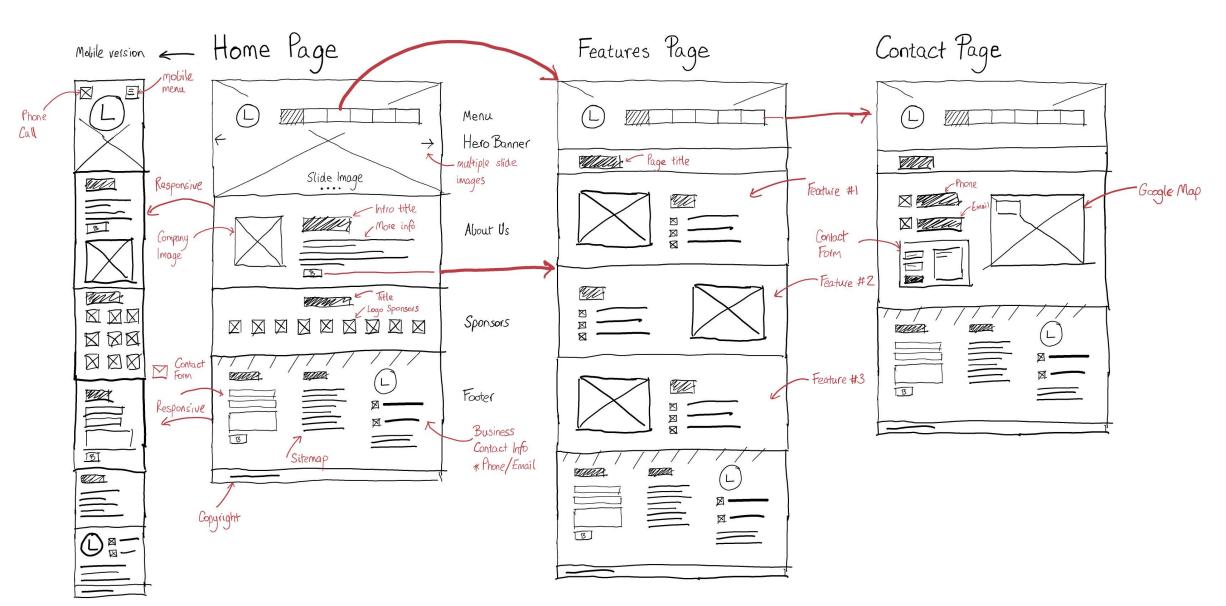

### What is Wireframe?

Wireframe vs. mockup vs. prototype.

Software (Figma, Sketch, & Adobe XD).

Pay attention to time (client).

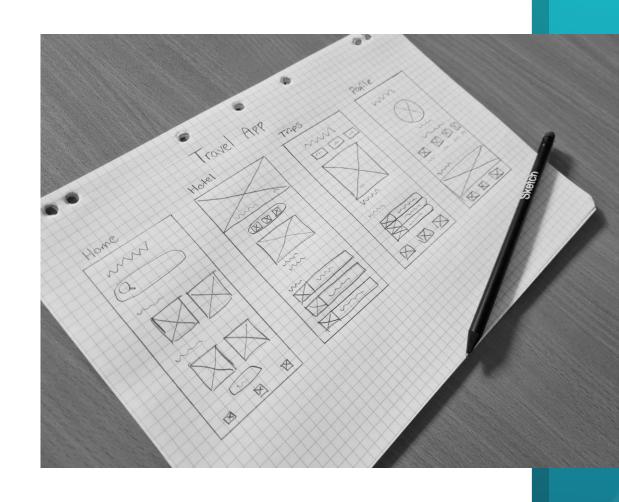

#### Wireframe

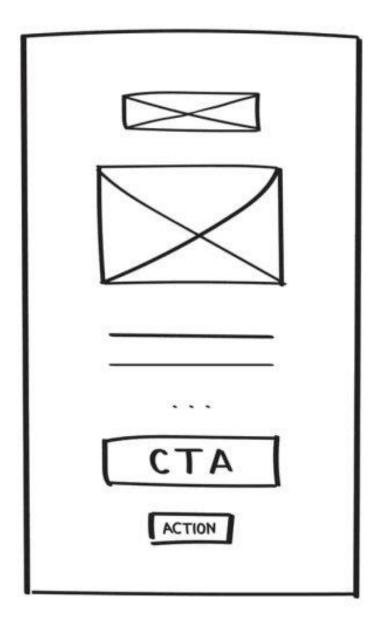

### Mockup

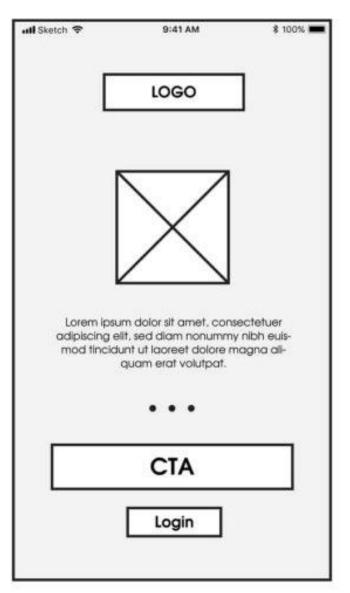

#### **Prototype**

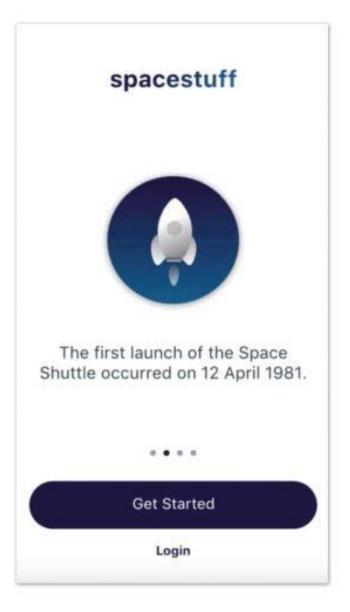

## What should you know Before you start?

- One page vs Multi pages website
- Main pages in most websites:
   (Homepage, About, product or service, and Contact)
- Main components for a web page: (Header, Footer, And content).
- Content sections and elements.

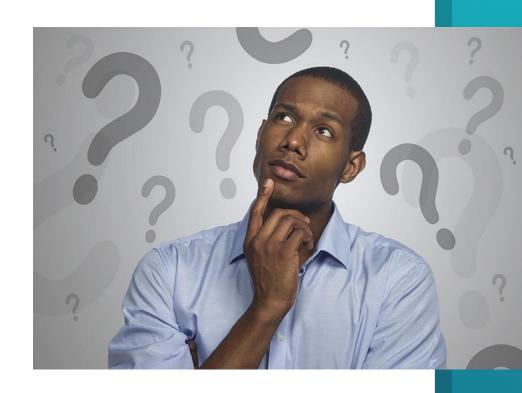

### Homepage purpose

- To answer the first question: Who are they? What the do?
- To build Trust: With Whom did they work? or What did they do before?
- To highlight core of business: Products, or Services.
- To show updates: News, Events, offers, Blog .....etc.

### **About, Product or Service, and contact pages**

If your client didn't prepare the sitemap and website pages. You can help him by suggesting the previous pages as a start point.

# Components of a webpage

### Header

Usually is in the **top** area of the webpage and it contains **logo**, **navigation menu** and some utilities such as (search, social icons, information, CTA..)

### **Content**

It is the **middle** area between Header and Footer and It should contains all the content of the website and usually divided to **sections** and **elements**.

### **Footer**

Always in the **bottom**area of the webpage and
usually contains **sitemap**,
logo mirror and some
utilities such as (search,
newsletter subscription,
social media icons..)

### **Most common sections and elements**

- Hero section: Below the header and contains core business message and CTA.
- Slider: Below the header or in internal pages.
- Carousel: We use it to slide blocks of content that we sometimes call them cards.
- The button: Fundamental interactive element that trigger CTA.
- Photo gallery: We use to display a collection of photos.
- Toggle or Accordion: We use them to store large information in small area.
- Bar counter or Circle counter: We use to display animated numbers and statistics.
- Form: We use to gather information, receive messages, registration, login ....etc.